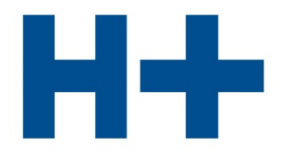

DIE SPITÄLER DER SCHWEIZ **LES HÔPITAUX DE SUISSE GLI OSPEDALI SVIZZERI** 

# **Istruzioni**

# per la compilazione in linea del rapporto sulla qualità 2022

Versione 8.0

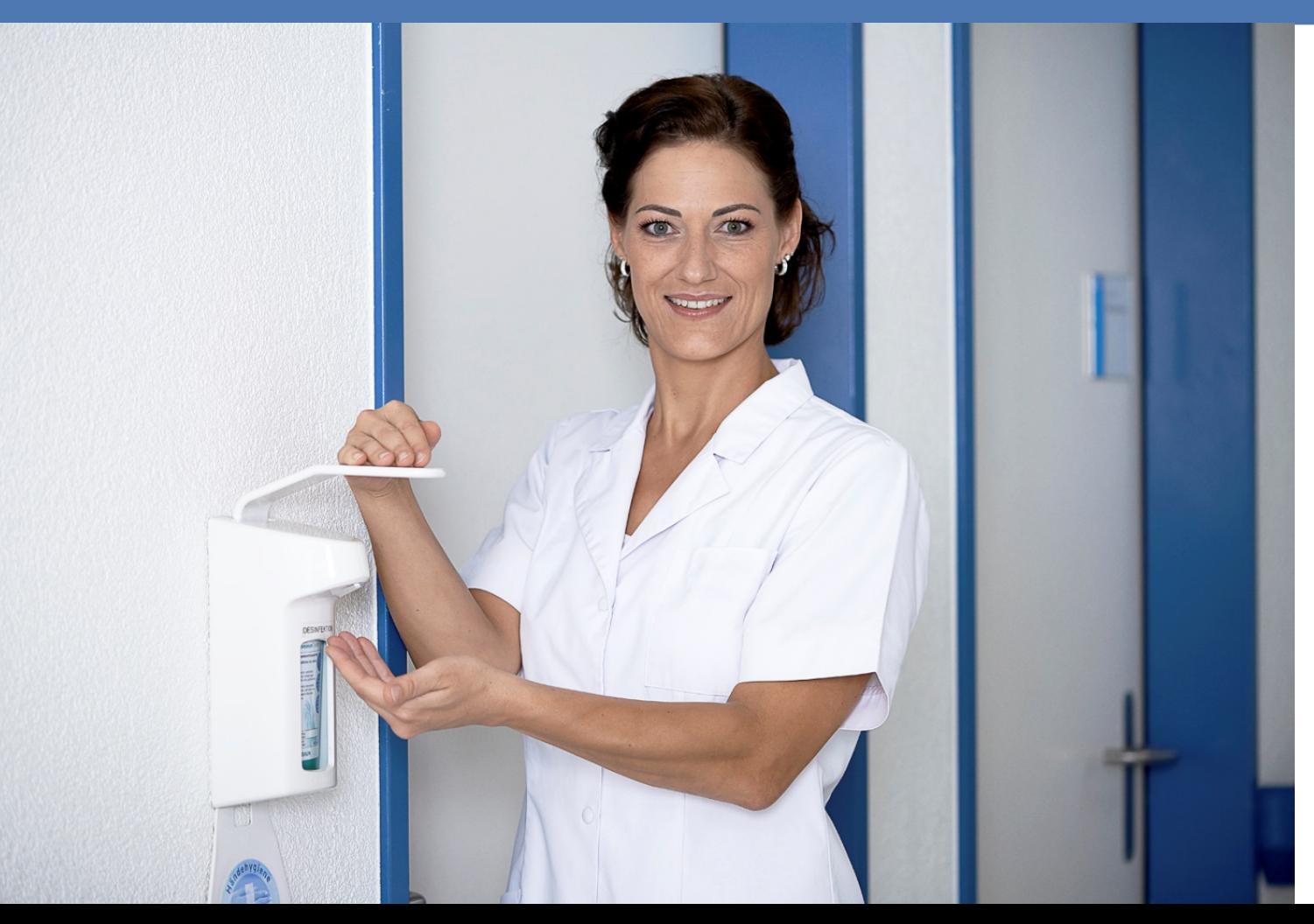

L'intento di H+ è quello di offrire ogni anno una versione migliorata del modello per la redazione di un rapporto sulla qualità, adeguandola ai programmi di salvaguardia della qualità di Cantoni e associazioni, e perfezionandola in collaborazione con la Commissione di specialisti Qualità Somatica Acuta H+ (FKQA), la Conferenza delle direttrici e dei direttori cantonali della sanità (CDS) e i rispettivi organi nei settori psichiatria e riabilitazione, in considerazione delle raccomandazioni dell'ASSM.

## **I cambiamenti principali nel rapporto sulla qualità 2022**

#### **Effetti della pandemia da COVID-19**

Nel 2022 la maggior parte delle misurazioni/attività hanno nuovamente potuto aver luogo. A discarico degli ospedali e delle cliniche, tuttavia, nel corso dei mesi invernali è nuovamente stata interrotta la misurazione delle infezioni del sito chirurgico Swissnoso. Per ulteriori informazioni vi preghiamo di consultare i risultati inviati dall'ANQ.

## **Aggiornamenti e novità generali**

#### [Patient-reported outcome measures \(PROMs\),](https://eqb-mig.dataforge.ch/erfassung?tx_eqbericht_feeingabe%5Baction%5D=editProm&tx_eqbericht_feeingabe%5Bcontroller%5D=Betrieb&cHash=7b3f3a58407f8dab1eed93e92ceffd59) capitolo 4.4.3

Nel capitolo 4 «Panoramica su tutte le attività in materia di qualità» gli ospedali e le cliniche per la prima volta hanno l'opportunità di riferire sulle Patient-Reported Outcome Measures (PROMs). Essi possono scegliere se tali dati vengono pubblicati nel rapporto sulla qualità, accessibili a tutti o se sono a disposizione unicamente agli ospedali e alle cliniche quali «dati interni».

#### **Panoramica sui registri**, capitolo 4.5

La panoramica sui registri è stata adeguata, basandosi sulla [Panoramica FMH](https://www.fmh.ch/themen/qualitaet-saqm/register/medizinische-register.cfm) «Forum registri medico-sanitari Svizzera» e sulle notifiche da parte degli ospedali.

#### **Sondaggi nazionali tra i pazienti somatica acuta/riabilitazione/psichiatria,** capitolo 5

Secondo l'ANQ, i risultati di tutti i sondaggi tra i pazienti svolti nell'anno 2022 nei settori della riabilitazione e della psichiatria dovrebbero già essere disponibili in primavera (2023). Per questo motivo, nell'attuale modello di rapporto sulla qualità (2022) sarà già possibile inserire i dati derivanti dall'anno di riferimento 2022. Nel 2022, a causa del nuovo ritmo biennale dei sondaggi nazionali tra i pazienti, non si è tenuto alcun sondaggio nel settore somatica acuta.

#### **Sondaggio nazionale tra i pazienti, bambini e giovani/genitori,** capitolo 5.3.2

Nel 2021 si sono tenute per la prima volta le misurazioni concernenti il sondaggio nazionale tra i pazienti, bambini e giovani/genitori. Tali dati sono ora disponibili, ragione per cui per la pubblicazione dei risultati a partire del RQ 2022 sono state aggiornate le informazioni e pure i dati relativi al sondaggio. Pure questo sondaggio si terrà a ritmo biennale. Il prossimo sondaggio avrà dunque luogo nel 2023.

### **Sondaggi nazionali tra i pazienti in generale – raffigurazione dei dati dell'anno precedente**

Per quanto riguarda i sondaggi nazionali tra i pazienti svolti dall'ANQ, per la raffigurazione nel RQ in generale vale che se negli anni precedenti non è stato possibile svolgere il sondaggio e dunque non vi sono dati disponibili, il rapporto sulla qualità non contiene neppure più i dati degli anni precedenti. Il testo di accompagnamento contiene unicamente una nota sui motivi. *Viene rappresentata unicamente la tabella dell'anno attuale (senza dati = vuoto).*

#### **Riammissioni – Analisi nazionale delle riospedalizzazioni**, capitolo 9.1

Nel 2022 l'ANQ ha deciso di modificare la metodologia riguardante il rilevamento delle riospedalizzazioni. La valutazione di queste ultime sarà ora effettuata tramite l'algoritmo del Center for Medicare & Medicaid Services (CMS) adattato alla realtà svizzera. Giusta la decisione dell'ANQ, i dati dell'anno di cambiamento (2022) non saranno esposti in modo trasparente. Per questo motivo, nel RQ 2022 non saranno raffigurati dati, ma è possibile menzionare la partecipazione alla misurazione. Viene inoltre adeguato il titolo. I primi risultati in merito saranno presentati nel rapporto sulla qualità 2023, basato sui dati UST 2021. Nel rapporto susseguente (2023) seguirà una raffigurazione completamente nuova.

#### **Rilevamento nazionale delle infezioni del sito chirurgico,** capitolo 11.1

I risultati con e senza impianti protesici saranno d'ora in poi misurati contemporaneamente. Nel RQ 2022 vengono di volta in volta raffigurati in maniera dettagliata i risultati più aggiornati disponibili.

È possibile riprendere i valori e i testi disponibili del modello di rapporto dell'anno precedente (2021), a meno che la loro metodologia o i campi di immissione siano stati adeguati. Prima di riprendere i dati dell'anno precedente vi preghiamo di verificare se questi ultimi sono ancora corretti, nel contesto del nuovo modello.

Ci rallegriamo come finora dei riscontri utili di cui abbiamo bisogno per poter sviluppare ulteriormente il modello.

*Indicazione importante in merito alla stesura del rapporto (PDF): Prima di allestire un'edizione del rapporto (Anteprima) vi preghiamo di assicurarvi che i capitoli corrispondenti e collegati tra di loro siano conclusi e appaiano colorati di verde. Altrimenti non è garantita la raffigurazione corretta dell'edizione del rapporto (PDF). Consigliamo di controllare il rapporto al termine della procedura.* 

# Indice

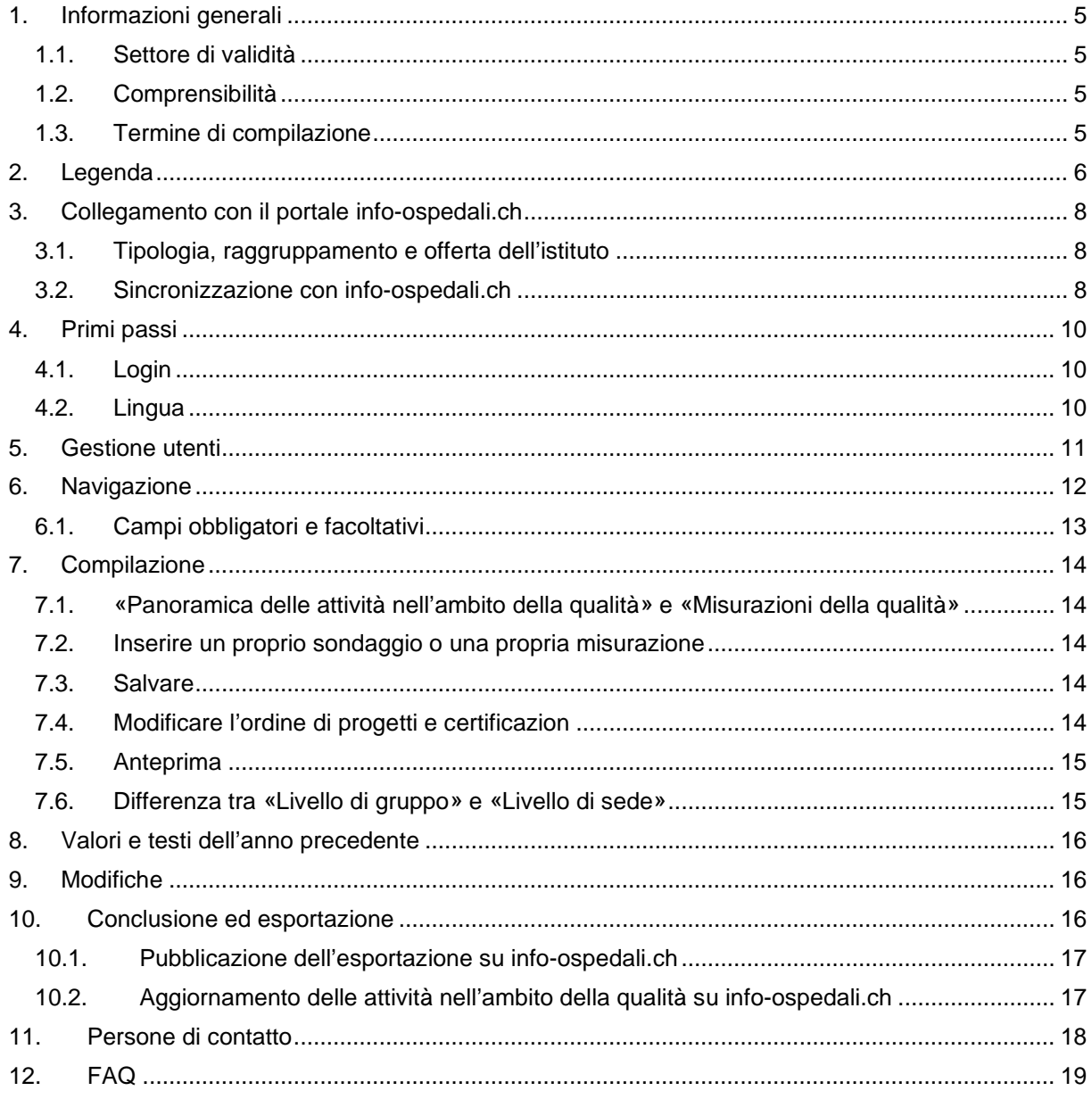

# <span id="page-4-0"></span>**1. Informazioni generali**

# <span id="page-4-1"></span>**1.1.Settore di validità**

La compilazione del rapporto sulla qualità è possibile per istituti di ogni settore (somatica acuta, psichiatria e riabilitazione).

Il documento è impostato in modo da illustrare le attività nell'ambito della qualità nel reparto **stazionario** di un ospedale, di una clinica o di un gruppo di ospedali. Le attività nel contesto ambulatoriale possono a loro volta essere rilevate con complementi di testo (p.es. se le sedi ambulatoriali sono parte del sistema di gestione della qualità), ma non sono previste maschere di compilazione fisse per il settore/la sede ambulatoriale.

Un rapporto sulla qualità secondo il modello di H+ può essere compilato da tutti i membri attivi che dispongono di un profilo sul portale *info-ospedali.ch*. I non membri tenuti dai loro Cantoni a compilare il rapporto con il modello H+ possono rivolgersi ad [claudia.bigler@hplus.ch.](mailto:claudia.bigler@hplus.ch) I gruppi di ospedali possono fare riferimento alle singole sedi.

# <span id="page-4-2"></span>**1.2.Comprensibilità**

Il rapporto sulla qualità va redatto con un linguaggio comprensibile pure ai non addetti ai lavori. Esso è infatti destinato agli **specialisti del settore sanitario**, ma anche **all'opinione pubblica interessata**.

## <span id="page-4-3"></span>**1.3.Termine di compilazione**

Il termine di compilazione per il rapporto sulla qualità 2022 è il **31 maggio 2023**.

I rapporti compilati possono essere pubblicati autonomamente in qualsiasi momento sul portale [info-ospedali.ch.](http://www.info-ospedali.ch/)

I fornitori di prestazioni nei Cantoni che dichiarano obbligatoria la compilazione del modello H+ inoltrano i rapporti sulla qualità in formato PDF alla rispettiva Direzione sanitaria.

# <span id="page-5-0"></span>**2. Legenda**

Il modello in linea per il rapporto sulla qualità contiene indicazioni per la compilazione contrassegnate dai simboli seguenti.

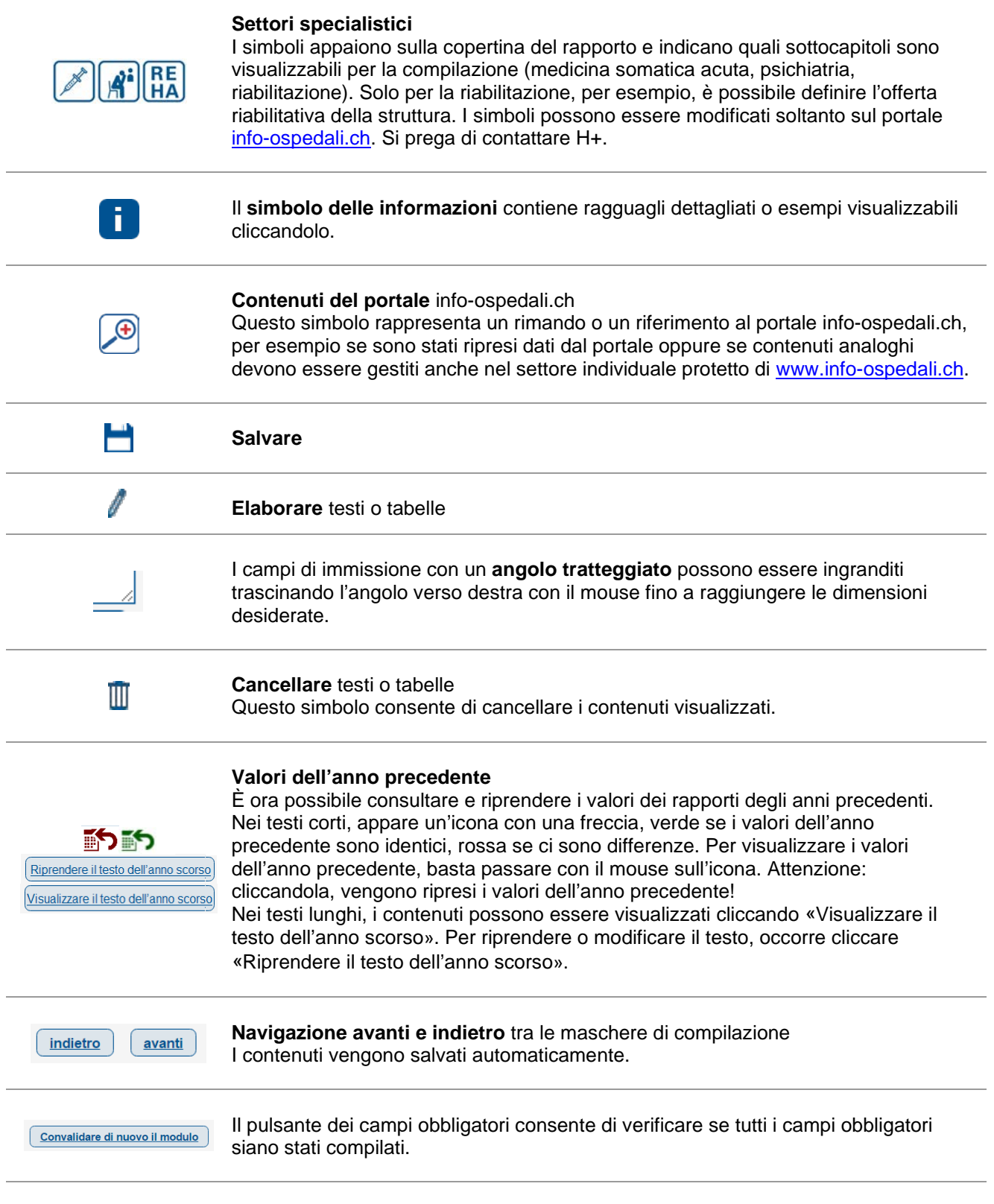

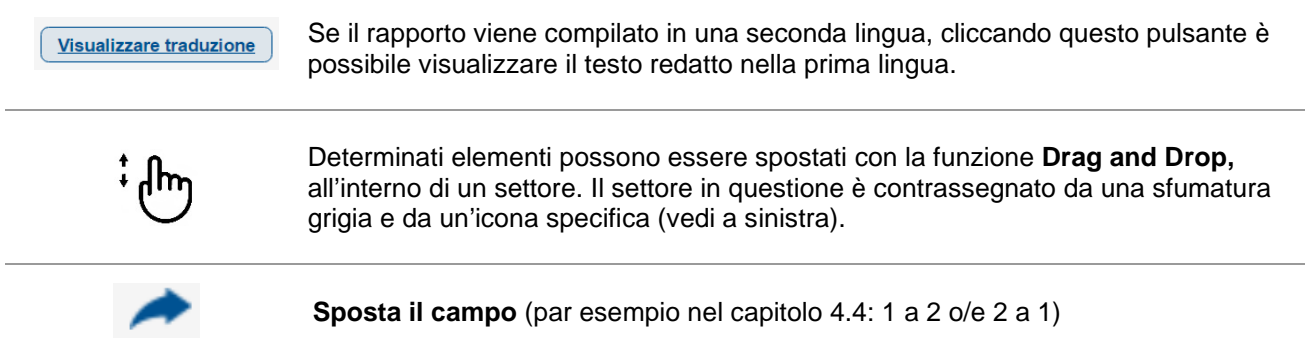

# <span id="page-7-0"></span>**3. Collegamento con il portale info-ospedali.ch**

# <span id="page-7-1"></span>**3.1. Tipologia, raggruppamento e offerta dell'istituto**

Il nome del vostro istituto, la tipologia e la struttura dell'ospedale (se si tratta di un gruppo) vengono ripresi direttamente dal portale info-ospedali.ch e possono essere elaborati solo da H+. Questi dati devono essere verificati ed eventuali errori notificati ad H+ [\(vedi punto 11, Persone di contatto\)](#page-17-1).

Anche l'offerta dell'istituto viene ripresa dal portale, nel quale ora è possibile effettuare un'autodichiarazione dell'attuale offerta di prestazioni nella misura in cui gli ospedali abbiano già concesso ad H+ il consenso alla pubblicazione della rispettiva statistica medica (UST) retroattiva. nella misura in cui gli ospedali abbiano già concesso ad H+ il consenso alla pubblicazione della rispettiva statistica medica (UST) retroattiva. Gli ospedali e le cliniche possono inoltre dichiarare la loro attuale offerta di prestazioni nel settore protetto del loro profilo (alla voce «Offerta») su infoospedali.ch. I gruppi di prestazioni selezionabili si basano sul catalogo delle prestazioni della GDZH. A quel punto, l'offerta di prestazioni in funzione della sede può essere importata direttamente nel rapporto sulla qualità.

Attenzione: **per le pubblicazioni nel portale info-ospedali.ch valgono altri dati d'accesso** rispetto a quelli per l'elaborazione del rapporto sulla qualità. Nel caso di gruppi di ospedali, sono previsti dati d'accesso separati per ogni sede.

# <span id="page-7-2"></span>**3.2. Sincronizzazione con info-ospedali.ch**

Nel capitolo «Aggiornamento portale info-ospedali.ch», è possibile sincronizzare determinati dati con info-ospedali.ch.

Aggiornamento del portale

Nel portale info-ospedali.ch, gli istituti possono pubblicare informazioni riportate anche nel rapporto sulla qualità. Apponendo una crocetta, la rubrica «Attività nell'ambito della qualità» del portale info-ospedali ch viene aggiornata automaticamente in base alle informazioni riportate nel rapporto sulla qualità. Il titolo delle misurazioni della qualità nel portale verrà aggiornato al 2016. Prima della sincronizzazione, verificate che la selezione delle misurazioni nazionali, cantonali e proprie sia valida anche per il 2016.

Conferma: aggiornare il portale

indietro avanti

Per concludere la sincronizzazione, occorre vistare la casella «Conferma» e poi cliccare il pulsante «Avanti».

Dopo la conferma per la sincronizzazione, vengono rappresentati i dati seguenti su www.infoospedali.ch e nella rubrica «Attività nell'ambito della qualità».

- Organizzazione della gestione della qualità
	- o Organigramma
- Strategia della qualità
	- o Strategia e obiettivi della qualità
	- o Punti principali nell'ambito della qualità nell'anno di esercizio
	- o Obiettivi nell'ambito della qualità raggiunti nell'anno di esercizio
- Panoramica delle attività nell'ambito della qualità
	- o Misurazioni nazionali della qualità (elenco)
	- o Svolgimento di misurazioni prescritte a livello cantonale (elenco)
	- o Attività e progetti di miglioramento
	- o Peer Review dell'IQM
	- o Panoramica dei registri
	- o Panoramica delle certificazioni

Istruzioni per la compilazione in linea del rapporto sulla qualità

H+ Die Spitäler der Schweiz I Les Hôpitaux de Suisse I Gli Ospedali Svizzeri Pagina 8

• Elenco delle misurazioni della qualità proprie (elenco)

Attenzione: confermando la sincronizzazione, i dati presenti in «Attività nell'ambito della qualità» sul portale vengono sovrascritti. Essi possono essere aggiornati continuamente tramite il sito del rapporto sulla qualità e sincronizzati con il portale.

# <span id="page-9-0"></span>**4. Primi passi**

# <span id="page-9-1"></span>**4.1. Login**

Per compilare il rapporto sulla qualità, occorre effettuare il login all'indirizzo: [info-ospedali.ch](http://www.info-ospedali.ch/) – Login qualità.

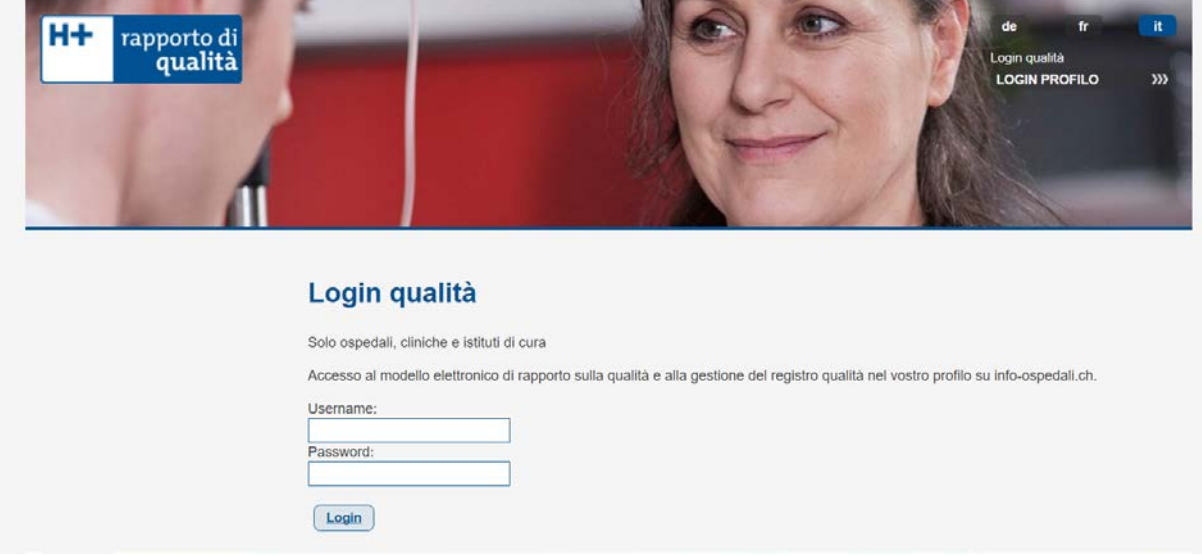

H+ raccomanda di salvare l'indirizzo e-mail personale nel settore della gestione utenti (vedi capitolo «Gestione utenti»), potrete così auto-inviarvi in qualsiasi momento la vostra password. Qualora non dovesse funzionare, rivolgetevi:

- all'amministratore del vostro istituto, se non possedete diritti di amministratore;
- ad H+, se possedete diritti di amministratore.

I gruppi di ospedali ricevono un login per tutte le sedi.

Al primo login, occorre dapprima selezionare la lingua desiderata. Solo dopo verrà visualizzata la barra di navigazione.

# <span id="page-9-2"></span>**4.2. Lingua**

Avete la possibilità di compilare il rapporto sulla qualità in italiano, tedesco e francese. Le diverse versioni linguistiche possono però essere redatte solo l'una dopo l'altra.

Fa stato la lingua definita come standard:

- le caselle crociate vengono riprese direttamente per le altre lingue;
- il testo immesso nella lingua standard è visualizzabile per la compilazione nell'altra lingua. È sufficiente cliccare il pulsante «Visualizzare traduzione».

# <span id="page-10-0"></span>**5. Gestione utenti**

H+ assegna un login come amministratore a ogni ospedale, rispettivamente gruppo di ospedali. L'amministratore ha poi la possibilità di salvare i suoi dati personali e di definire altri utenti, affinché in seno a un istituto più persone possano lavorare contemporaneamente a diversi capitoli del rapporto sulla qualità. I nuovi utenti non possono visualizzare le rubriche «Gestione utenti» e «Diritti d'utenza».

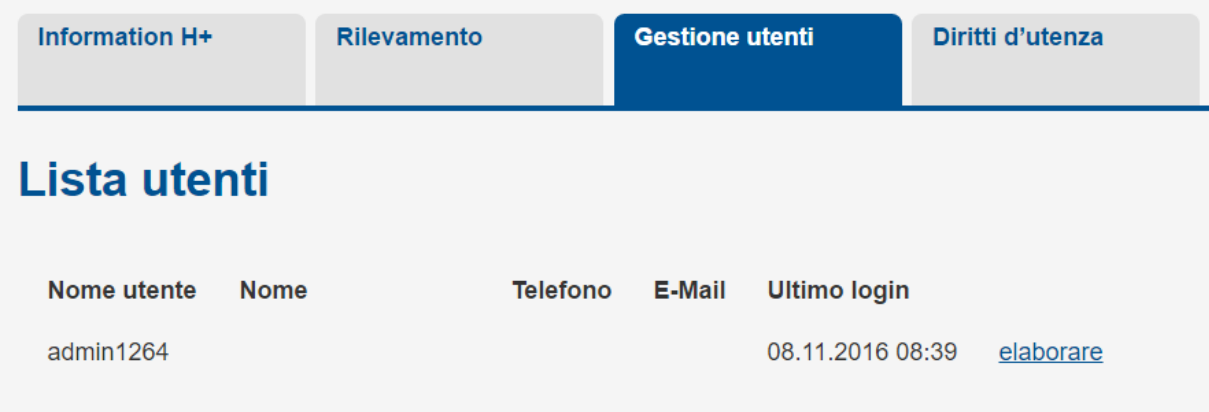

Nuovo utente

Sotto «Diritti d'utenza», l'amministratore può bloccare singoli capitoli per ogni utente. A quel punto, i nuovi utenti possono effettuare il login autonomamente e navigare nei settori liberi, mentre i capitoli bloccati non possono essere visualizzati.

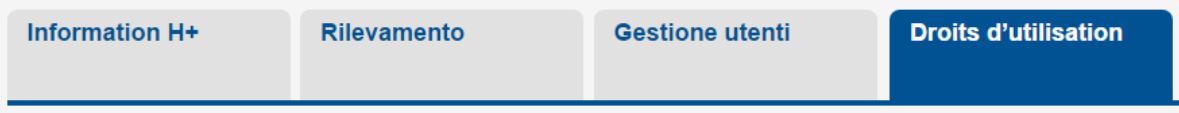

## I capitoli selezionati non sono visualizzabili per l'utente:

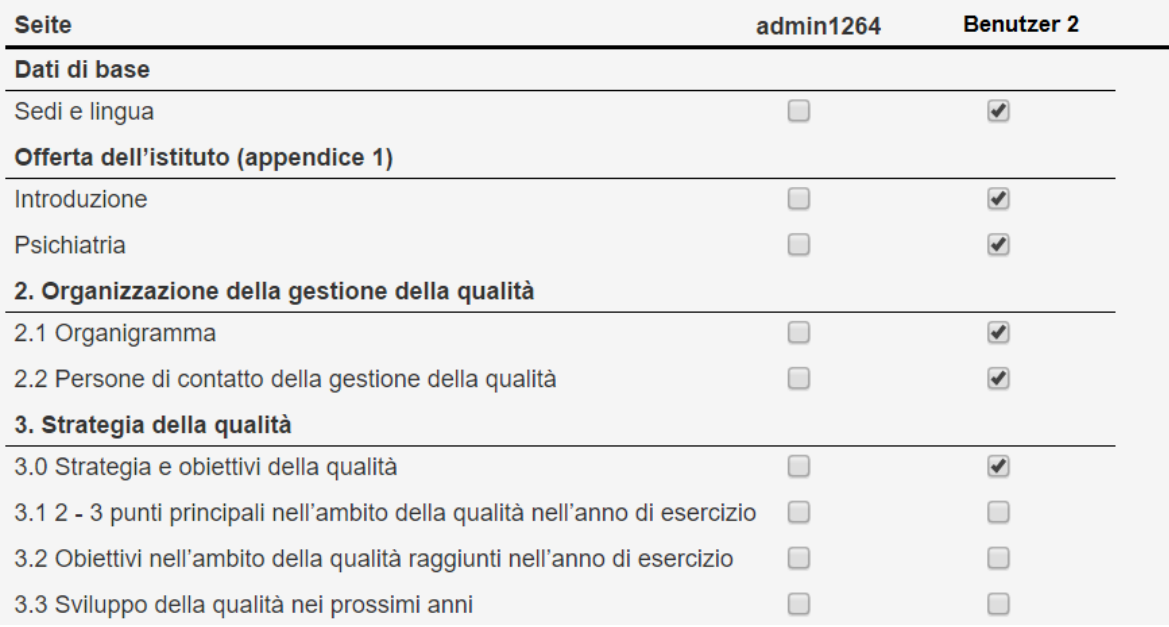

# <span id="page-11-0"></span>**6. Navigazione**

Sul lato sinistro, si trova la barra di navigazione con tutti i capitoli da compilare. Se si utilizza Chrome o Firefox, tale barra accompagna lo scorrimento verso il basso della schermata. La barra dipende dalle misurazioni e dai sondaggi svolti, rispettivamente dall'offerta di prestazioni. Di solito, i capitoli non pertinenti non vengono visualizzati.

La barra di navigazione è strutturata come segue (esempio).

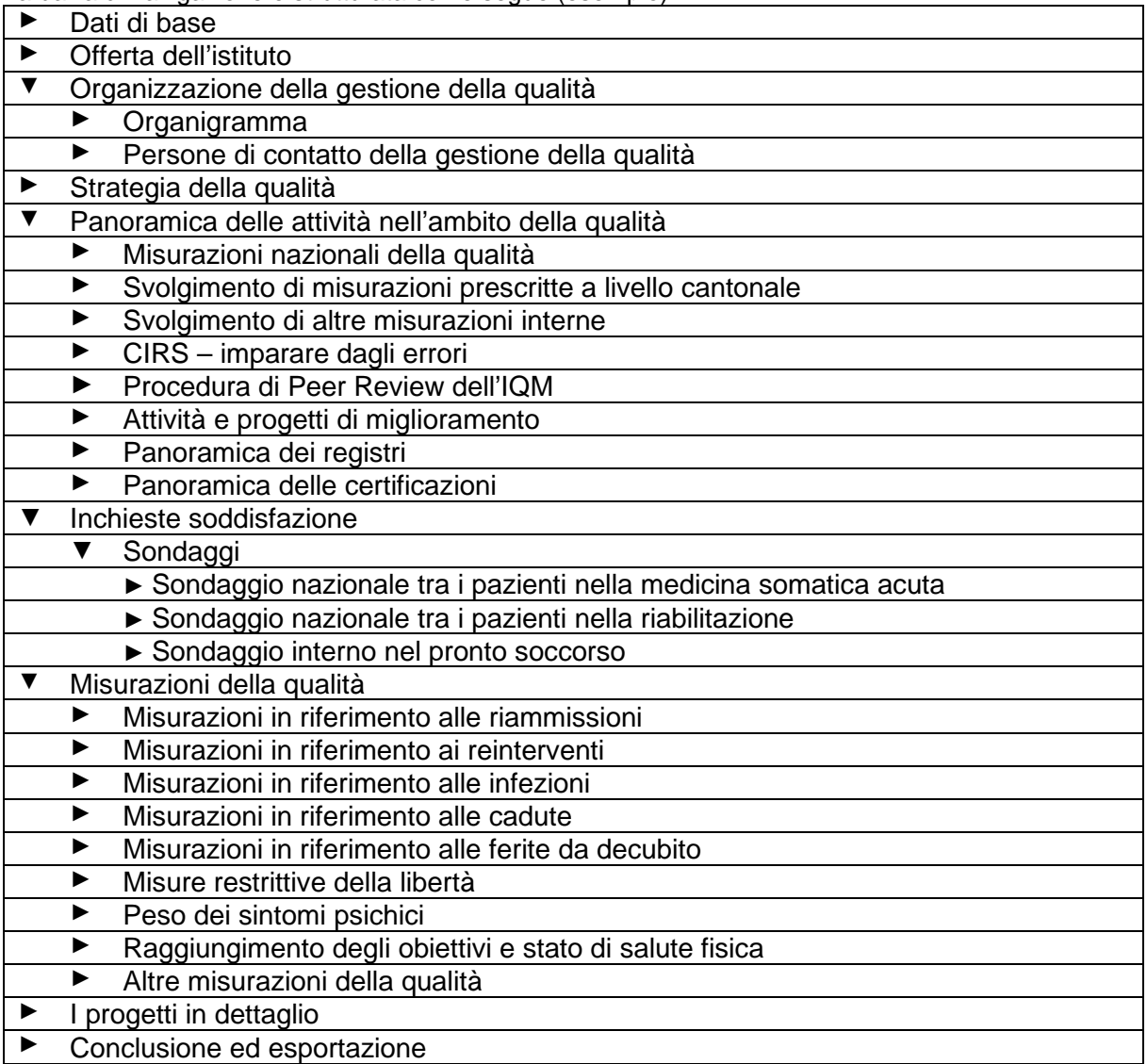

Cliccando i capitoli, accedete automaticamente alle singole maschere di compilazione del rapporto sulla qualità.

l capitolo non sottolineato nella barra di navigazione indica il punto in cui vi trovate :

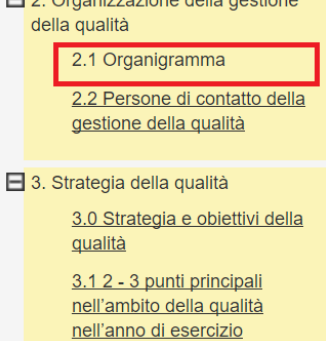

## <span id="page-12-0"></span>**6.1. Campi obbligatori e facoltativi**

Le maschere di compilazione contengono campi obbligatori e facoltativi. **Quelli obbligatori devono essere compilati per consentire l'esportazione completa in formato PDF.** La completezza del capitolo è indicata secondo un codice cromatico.

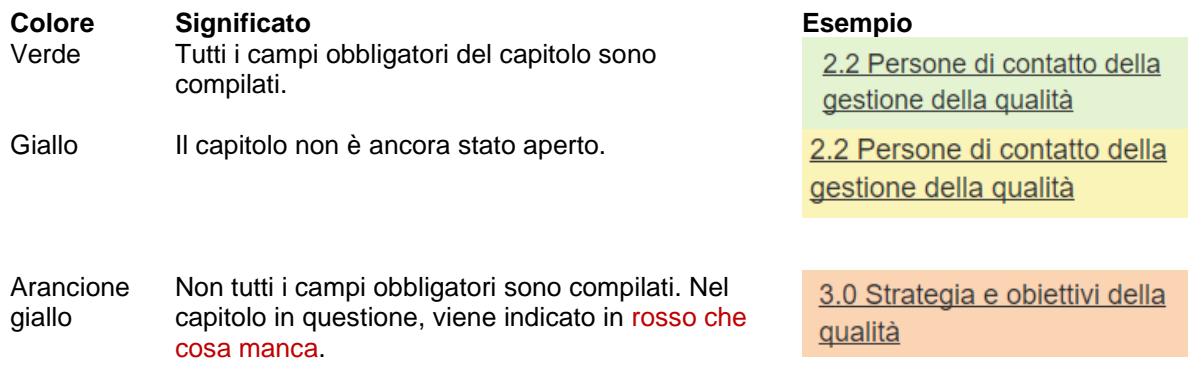

Il pulsante dei campi obbligatori consente di verificare se tutti i campi obbligatori siano stati compilati.

Non tutti i campi obbligatori sono compilati

Convalidare di nuovo il modulo

Tutti i campi obbligatori sono compilati.

OK! Convalidare di nuovo il modulo

I **campi facoltativi** che non riguardano il vostro istituto possono essere lasciati vuoti. Al momento dell'esportazione, questi passaggi non appariranno nel PDF del rapporto sulla qualità.

# <span id="page-13-0"></span>**7. Compilazione**

I ragguagli più importanti per la compilazione del modello si trovano direttamente sul sito e nei pulsanti delle informazioni. Di seguito, spieghiamo solo le funzioni principali del sito.

## <span id="page-13-1"></span>**7.1. «Panoramica delle attività nell'ambito della qualità» e «Misurazioni della qualità»**

Al momento della compilazione, occorre distinguere tra «Panoramica delle attività nell'ambito della qualità» e «Misurazioni della qualità».

Nel capitolo **«Panoramica delle attività nell'ambito della qualità»** [\(vendi punto 6, Navigazione\)](#page-11-0), vengono riportate solo le misurazioni prescritte a livello nazionale o cantonale.

Nel sottocapitolo **«Misurazioni della qualità»** (p.es. sondaggi) è previsto l'inserimento dettagliato delle misurazioni. Oltre a quelle prescritte, possono essere riportate anche altre misurazioni sul tema in questione.

# <span id="page-13-2"></span>**7.2. Inserire un proprio sondaggio o una propria misurazione**

Al momento di inserire un proprio sondaggio o una propria misurazione, è possibile scegliere tra due forme di rappresentazione dei risultati:

- rappresentare i risultati in un grafico (raccomandato per le inchieste);
- descrivere i risultati in un campo di testo (raccomandato per le misurazioni).

Il **grafico** è adatto solo per i sondaggi in quanto occorre indicare il tasso di risposta dei questionari. Se il modello viene comunque utilizzato anche per le misurazioni, nelle osservazioni è possibile menzionare il fatto che, trattandosi di una misurazione, non possono esserci indicazioni sul tasso di risposta.

I **campi di testo** sono adatti sia per le misurazioni sia per i sondaggi.

## <span id="page-13-3"></span>**7.3. Salvare**

I dati vengono salvati automaticamente ogni due minuti e al momento di passare da una pagina all'altra. Per prevenire abusi, si consiglia di sconnettersi dal portale ogniqualvolta si lascia il posto di lavoro.

## <span id="page-13-4"></span>**7.4. Modificare l'ordine di progetti, certificazioni e misurazioni interne**

Nei capitoli 4.4 «Attività e progetti di miglioramento», 4.6 «Panoramica delle certificazioni», 18 «I progetti in dettaglio» e alla voce «Misurazioni interne», è possibile modificare l'ordine delle certificazioni, dei progetti e delle misurazioni che, al passaggio del mouse, diventano grigi. A tale scopo, occorre trascinare nella posizione desiderata la certificazione, il progetto o la misurazione in questione. Non appena il contenuto in questione può essere spostato, appare l'icona di una mano [\(vedi punto 2\)](#page-5-0).

L'ordine dei registri al punto 4.5 è invece fisso, in quanto si basa sui [registri notificati](http://www.fmh.ch/saqm/_service/forum_medizinische_register.cfm) dall'FMH.

# <span id="page-14-0"></span>**7.5. Anteprima**

Alla voce «Introduzione, Conclusione ed esportazione» – Bozza e approvazione» – rapporto sulla qualità», è possibile visualizzare l'anteprima del rapporto sulla qualità. Consigliamo tuttavia di concludere dapprima la compilazione, soprattutto se si tratta di un gruppo di ospedali. In caso contrario, non è garantito che l'esportazione venga rappresentata correttamente (le maschere non compilate comportano per esempio la mancata visualizzazione dell'intero capitolo). Attenzione, soltanto per i gruppi di ospedali: selezionare sempre dapprima il livello di esportazione alla voce «Conclusione ed esportazione» - «Possibilità di esportazione – rapporto sulla qualità».

Il testo seguente vale solo per i gruppi di ospedali.

## <span id="page-14-1"></span>**7.6. Differenza tra «Livello di gruppo» e «Livello di sede»**

Il rapporto sulla qualità può essere compilato per un gruppo di ospedali/cliniche (stesso contenuto per tutte le sedi) o per singole sedi (contenuti diversi). Per evitare incongruenze, è consigliabile decidere prima di incominciare la compilazione. Valgono i principi seguenti.

• *Rapporti specifici per ogni sede*: alle voci «Organizzazione della gestione della qualità» e «Strategia della qualità», potete decidere se redigere gli stessi testi per tutte le sedi (selezionare «Per questa sede riprendere i dati a livello di gruppo») oppure testi diversi secondo la sede.

Nei capitoli dedicati alle misurazioni della soddisfazione e della qualità, i risultati possono essere indicati a **livello di sede** oppure **di gruppo**. I testi sui risultati delle misurazioni devono **sempre essere redatti a livello di sede** (i testi a livello di gruppo non vengono esportati).

• *Rapporto a livello di gruppo*: alle voci «Organizzazione della gestione della qualità» e «Strategia della qualità», utilizzate **sempre il livello di gruppo** e, all'occorrenza, suddividete il contenuto del testo in paragrafi specifici (i testi a livello di sede non vengono esportati).

Nei capitoli dedicati alle misurazioni della soddisfazione e della qualità, i risultati possono essere indicati a **livello di sede** oppure **di gruppo**. I testi sui risultati delle misurazioni devono **sempre essere redatti a livello di gruppo** (i testi a livello di sede non vengono esportati). Alla fine della compilazione, occorre confermare di nuovo quali risultati devono essere rappresentati: i risultati specifici di ogni sede in una tabella (**priorità livello di sede**) o i risultati complessivi (**priorità livello di gruppo**). Se avete compilato solo un livello, nel rapporto complessivo viene riportato automaticamente solo quello.

#### **CIRS e procedura di Peer Review**

I dati della CIRS e la procedura di Peer Review dell'IQM sono rappresentabili solo a livello di gruppo (l'esportazione in formato PDF è identica per tutte le sedi). Eventuali differenze tra le sedi devono essere riportate nelle osservazioni.

# <span id="page-15-0"></span>**8. Valori e testi dell'anno precedente**

Affinché non si debbano immettere ogni anno gli stessi dati, i contenuti inseriti vengono salvati e l'anno successivo possono essere ripresi, modificati o cancellati con una semplice operazione del mouse (le relative icone sono descritte al [punto 2\)](#page-5-0).

Va ricordato che possono essere ripresi solo cifre e testi di sondaggi e misurazioni nazionali per i quali il metodo e i campi di immissione non sono stati modificati.

# <span id="page-15-1"></span>**9. Modifiche**

Le modifiche possono essere effettuate fino all'uscita annuale del nuovo modello per il rapporto sulla qualità (fine ottobre).

Tali modifiche vanno inserite e salvate nel settore protetto del sito. Non appena date via libera al rapporto, quest'ultimo può essere trasmesso su info-ospedali.ch.

# <span id="page-15-2"></span>**10. Conclusione ed esportazione**

Alla fine della compilazione, potete generare un'anteprima del rapporto sulla qualità al fine di individuare eventuali errori.

**Anteprima del rapporto (PDF):** Prima di allestire un'edizione del rapporto (Anteprima) vi preghiamo di assicurarvi che i capitoli corrispondenti e collegati tra di loro siano conclusi e appaiano colorati di verde. Altrimenti non è garantita la raffigurazione corretta dell'edizione del rapporto (PDF). Consigliamo di controllare il rapporto al termine della procedura.

**Rilascio:** Il rapporto sulla qualità può essere convalidato solo se tutti i campi obbligatori sono compilati. Ciò significa che il pulsante «Conferma» appare solo quando tutti i capitoli sono verdi. Una volta vistata la casella, si può dare via libera al rapporto cliccando il pulsante «Avanti».

Non tutti i campi obbligatori sono compilati:

#### Bozza e approvazione

Il contenuto del rapporto sulla qualità si adatta al grado di compilazione. Cliccando il pulsante per scaricare il documento in formato PDF, è possibile consultare l'attuale contenuto.

Attenzione: Quelli obbligatori devono essere compilati per consentire l'esportazione completa in formato PDF e la validazione. Ciò significa che tutti i capitoli devono apparire in verde.

Una volta verificata la bozza e completato tutti i capitoli (contrassegnati in verde), manca solo l'approvazione da parte della Direzione del vostro istituto. Confermate l'approvazione del rapporto sulla qualità da parte della Direzione del vostro istituto.

Qualitätsbericht 2016: PDF download

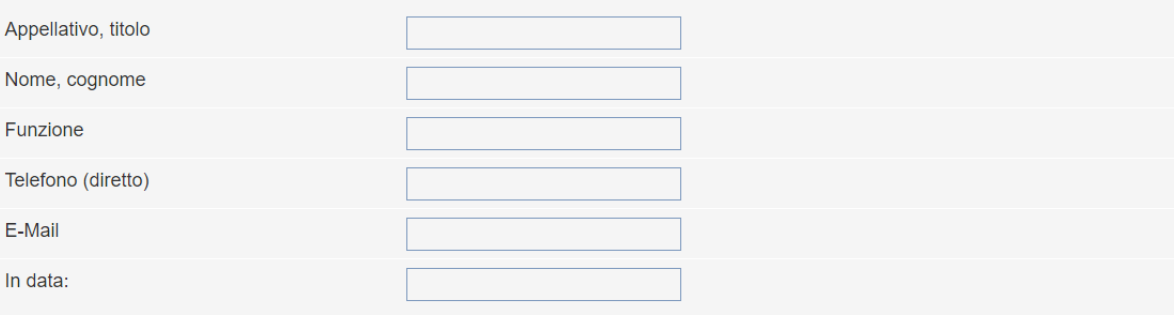

#### Tutti i campi obbligatori sono compilati:

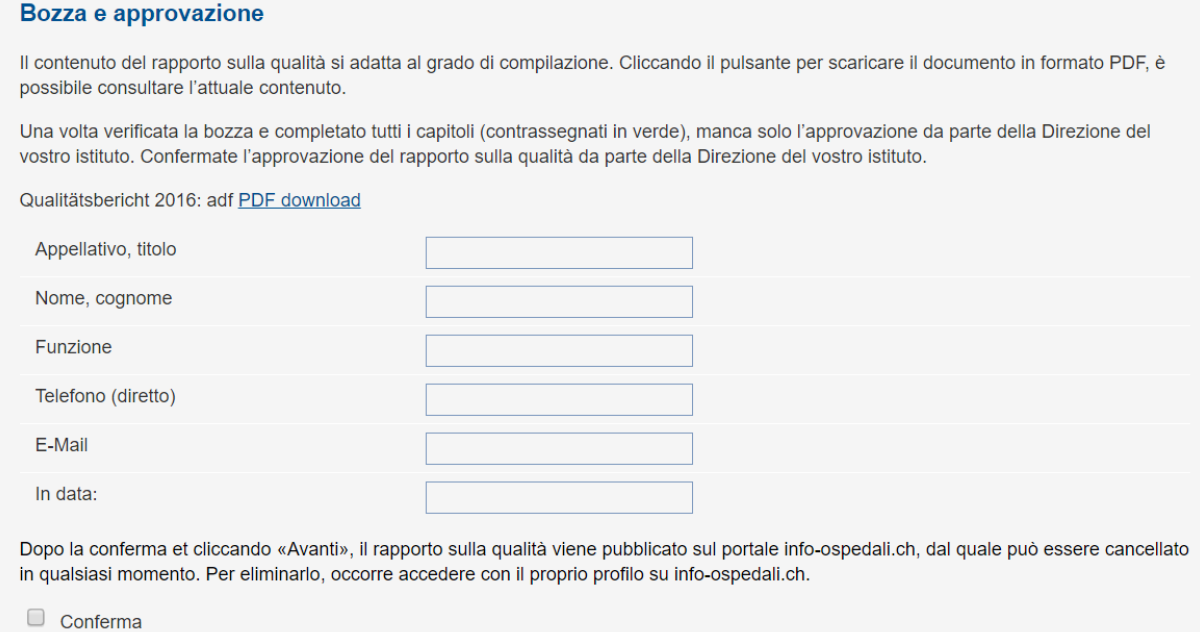

## <span id="page-16-0"></span>**10.1. Pubblicazione dell'esportazione su info-ospedali.ch**

Una volta ottenuto il via libera da parte della Direzione, potete inviare il rapporto sulla qualità a infoospedali.ch cliccando il pulsante «Avanti». Il rapporto apparirà nella rubrica «Attività nell'ambito della qualità» sotto «Rapporti sulla qualità».

Il rapporto può essere cancellato dal portale accedendo al settore protetto.

## <span id="page-16-1"></span>**10.2. Aggiornamento delle attività nell'ambito della qualità su info-ospedali.ch**

I dati nella rubrica «Attività nell'ambito della qualità» contengono parti del rapporto sulla qualità e possono essere modificate solo dal sito del rapporto oppure automaticamente mediante le informazioni salvate nel rapporto stesso (vedi anche punto 3, [paragrafo «Collegamento con il portale](#page-7-0)  [info-ospedali.ch](#page-7-0)»). Nel capitolo «Sincronizzazione», dopo le modifiche è possibile confermare il trasferimento al portale.

# <span id="page-17-1"></span><span id="page-17-0"></span>**11. Persone di contatto**

Per domande o riscontri potete rivolgervi alle:

Claudia Bigler Responsabile tecnica info-ospedali.ch, rapporto sulla qualità e Rilevamento dei dati salariali [claudia.bigler@hplus.ch](mailto:claudia.bigler@hplus.ch) Tel. 031 335 11 27

# <span id="page-18-0"></span>**12. FAQ**

Qui trovate le risposte alle domande più frequenti.

#### **Quali browser vengono supportati?**

Vengono supportati i browser Internet Explorer, Firefox e Chrome.

#### **Come mai gli elenchi non appaiono correttamente?**

Ciò può essere riconducibile alle impostazioni del browser. Spesso basta cambiare o aggiornare il browser.

Il cursore deve trovarsi davanti al testo desiderato prima di cliccare sul punto elenco.

#### **Come correggo un errore di ortografia nel titolo di una misurazione?**

- 1. Cliccate il capitolo superiore nel quale si trova l'errore (p.es. medico inviante).
- 2. Correggete qui il titolo: la modifica verrà ripresa nella barra di navigazione e nei sottocapitoli.

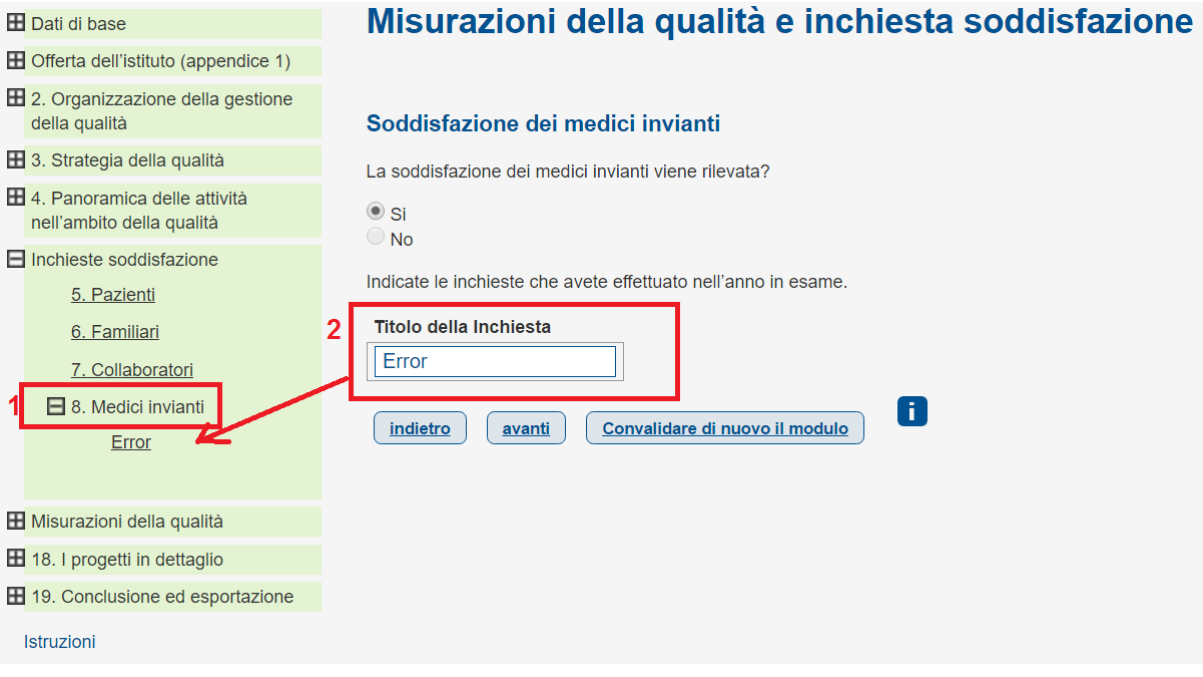

#### **Come mai non è previsto un capitolo per il Registro delle protesi SIRIS?**

Il rapporto sulla qualità per principio è strutturato sulla base di metodi: il Registro delle protesi SIRIS può essere selezionato nel capitolo dei registri. Non appena si disporrà dei primi dati sulla pubblicazione trasparente, verrà creato un capitolo apposito.

#### **Come mai il mio account è bloccato e appare il messaggio «In elaborazione da parte di…»?**

Un meccanismo di sicurezza impedisce a due persone di lavorare contemporaneamente a un capitolo. Il messaggio indica chi si trova in quel momento nel capitolo.

Se un utente chiude il browser senza effettuare il logout, il capitolo che stava elaborando resta bloccato per 15 minuti, durante i quali il messaggio continua ad apparire. In seguito, il sistema procede automaticamente al logout dell'utente precedente e il capitolo risulta di nuovo accessibile.

#### **Come mai il campo «Osservazioni» viene esportato anche se è vuoto?**

Verificate che non sia stato digitato uno spazio vuoto nel campo. Se è il caso, cancellatelo e ripetete l'esportazione.

### **Come mai non posso aggiungere immagini?**

Organigramma

• Possono essere caricate solo immagini nei formati JPG, GIF, PNG e inferiori a 3 MB. Le impostazioni del computer (p.es. cookies), inoltre, possono impedire l'apertura delle finestre popup. Verificate se il problema si risolve cambiando il browser (p.es. Firefox invece di Internet Explorer). Altrimenti, contattate il vostro servizio informatico.

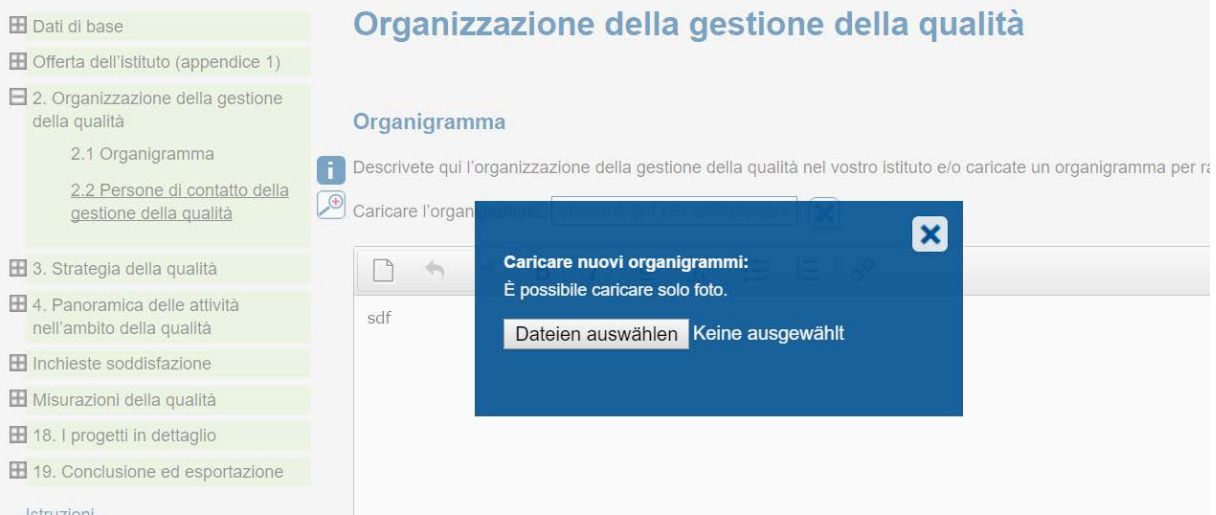

 $\checkmark$  Maschere di compilazione generali

Nella banda delle icone delle maschere di compilazione potete verificare se è possibile aggiungere un'immagine.

Maschera di compilazione senza possibilità di aggiungere un'immagine:

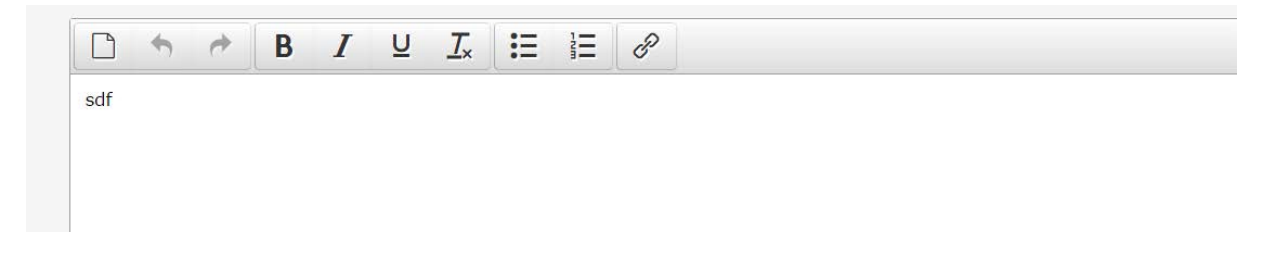

Maschera di compilazione con possibilità di aggiungere un'immagine:<br>• Projektevaluation / Konsequenzen

• Erkenntnisse und abgeleitete Massnahmen • Stand der Umsetzung von Massnahmen • Weiterführende Unterlagen (Quellen, Links,...) Formats  $\blacktriangleright$  $\overline{\mathsf{u}}$  $L_x$  :=  $\blacktriangle^{\circ}$  $\Box$  $\blacklozenge$ B  $\bm{I}$ xyz

Anche in questo caso, occorre consentire l'apertura di una finestra pop-up. Qualora non si aprisse, verificate se il problema si risolve cambiando il browser (p.es. Firefox invece di Internet Explorer). Altrimenti, contattate il vostro servizio informatico.

Possono essere caricate solo immagini nei formati JPG, GIF e PNG. Si raccomanda di utilizzare immagini di al massimo 2 MB. Se necessario, vanno rimpicciolite.

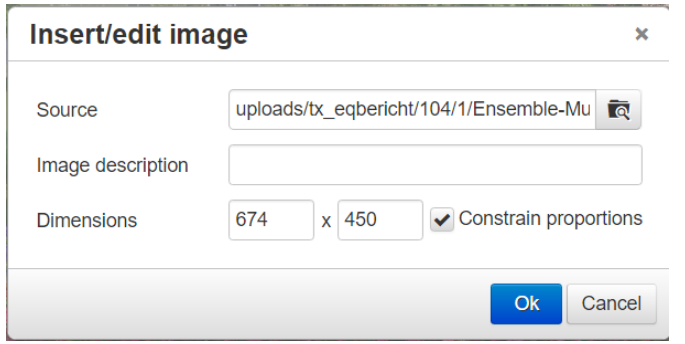

Per rappresentare in modo ottimale l'immagine su una pagina A4, alla voce «Dimensioni» occorre indicare una larghezza di 450 pixel.

 $\checkmark$  Copertina

Per la copertina, vanno rispettate le dimensioni seguenti, affinché l'immagine non risulti distorta.

- $\bullet$  Logo: 327 x 253 pixel
- Immagine di copertina: 794 x 348 pixel

Le modifiche dei pixel vanno apportate nelle proprietà dell'immagine.

Se non potete utilizzare la vostra immagine nelle dimensioni richieste, vi consigliamo di creare una copertina propria.

 $\checkmark$  Allegato

Possono essere caricati solo file in formato PDF.

### **Come mai le mie immissioni nel campo di testo libero nell'esportazione non sono rappresentate correttamente?**

Il programma di testo TinyMCE blocca le formattazioni non accettate dal rapporto. Se vengono copiati testi da un documento Word, possono verificarsi degli errori dovuti al passaggio di diverse formattazioni senza che l'utente se ne accorga. Ciò potrebbe creare un codice HTML non valido qualora poi l'utente dovesse aggiungere altro testo scrivendolo direttamente. Un codice non valido, a sua volta, è all'origine di eventi imprevisti. Consigliamo pertanto di riprendere le immissioni da un documento Word senza la relativa formattazione.

## **È possibile pubblicare solo i valori degli anni precedenti, ma non gli ultimi risultati della misurazione?**

Dato che nel rapporto sulla qualità i risultati devono essere quelli più aggiornati, l'indicazione degli ultimi esiti della misurazione sono obbligatori. Si tratta per lo più dei valori attuali. Fanno eccezione le misurazioni nazionali per le quali non si dispone ancora delle cifre attuali (di ospedali e cliniche.

## **Come mai per un sondaggio proprio il tasso di risposta viene riportato in modo errato?**

Se le maschere di immissione non sono complete, possono verificarsi errori nella visualizzazione della bozza e nell'esportazione. Verificate di aver compilato i campi seguenti:

- selezione delle categorie in cui devono essere suddivisi i valori;
- indicazione di almeno una categoria;

immissione dei risultati per ciascuna delle categorie indicate.

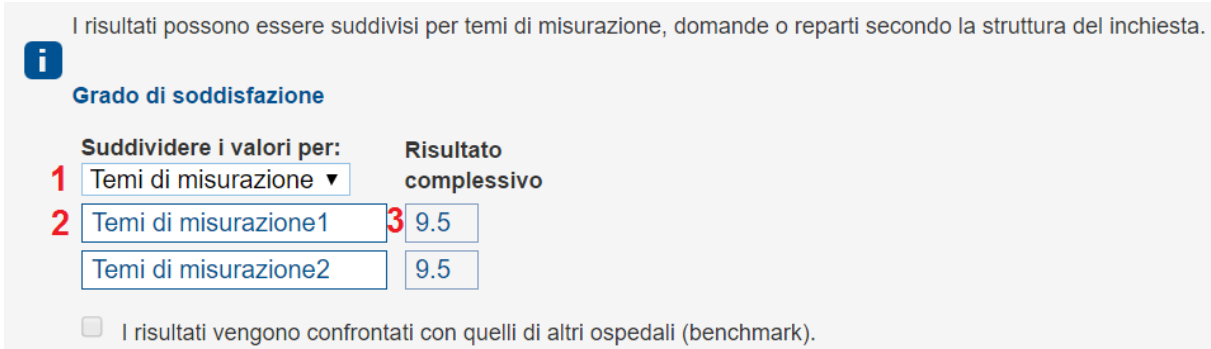

Se non è il caso, procedete alla compilazione di queste informazioni.

In caso di altre domande, potete rivolgervi alle rispettive persone di contatto di H+ (vedi punto 11).